### **OSECANDA**

**O** SECANDA

 $\frac{1}{2\pi\epsilon}$ 

**BU ME DE TE** 

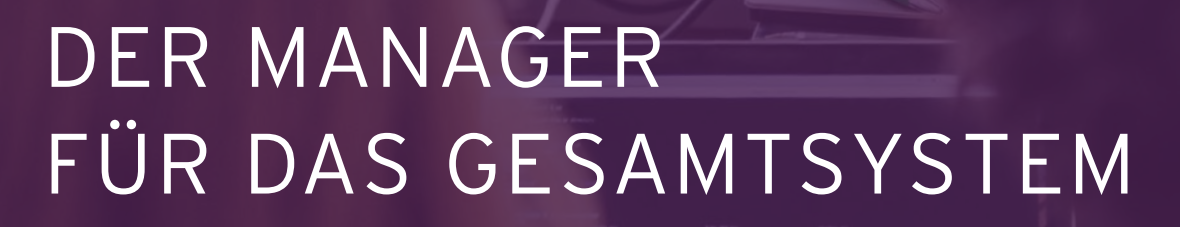

Alle Nutzer und alle Komponenten des Systems zentral verwalten und auswerten

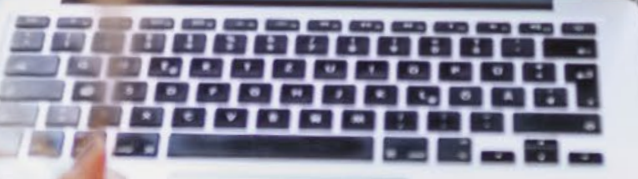

**O** SECANDA

secanda.com

## DER MANAGER ZUM SECANDA GESAMTSYSTEM

Als Administrator Ihres Systems haben Sie von einem Arbeitsplatz aus mit nur einer webbasierten Software die Kontrolle und den Überblick über Ihr ganzes SECANDA System.

Nutzen Sie die offenen Schnittstellen der Software für Ihre bestehenden System-Komponenten oder setzen Sie auf unser SECANDA Gesamtsystem aus einer Hand.

Neue Nutzer lassen sich mit der Software im Handumdrehen anlegen. Nutzerdaten müssen nur einmal zentral verwaltet und aktualisiert werden.

Das Guthabenkonto und alle Transaktionen im gesamten System sind einsehbar. Nutzungsrechte lassen sich individuell vergeben und entziehen. Sperrungen werden sofort aktiv.

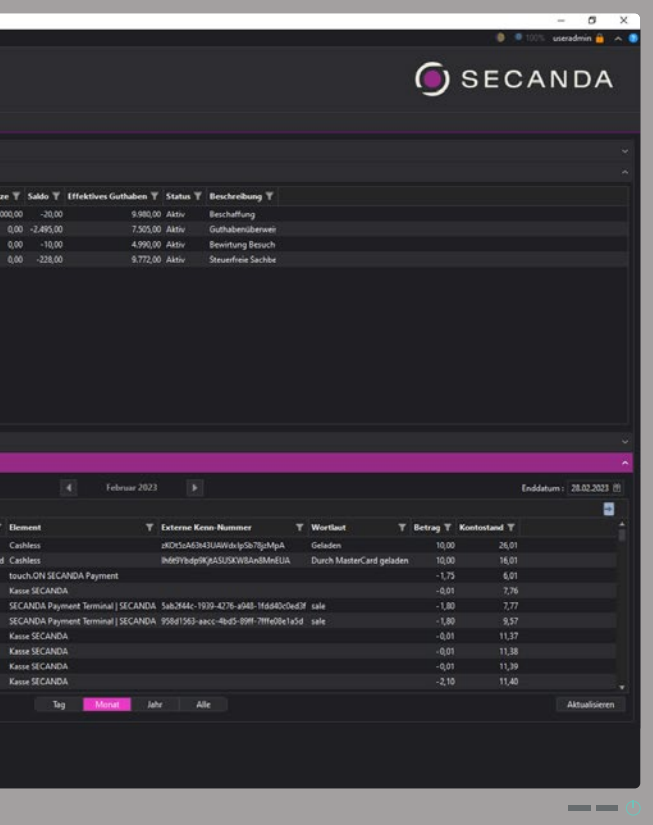

Für jede Bezahlstelle und jedes Terminal lassen sich Auswertungen erstellen und das Nutzeraufkommen sowie die Umsätze analysieren: An allen Kassen, Getränkeautomaten, Bezahl-, Druck- oder Kopierterminals. Zentral und auf einen Blick. Zu jeder Zeit kann überwacht werden, welche Produkte und Leistungen in welchem Volumen konsumiert werden.

#### SICHERE IDS ANLEGEN UND MIT RECHTEN AUSSTATTEN

EINFACHE ADMINISTRATION UND VOLLER ÜBERBLICK ÜBER DAS SYSTEM

#### BEZAHLSTELLEN ANALYSIEREN UND AUSWERTEN

#### VON EINEM ORT AUS DAS GANZE SYSTEM MANAGEN

# FÜR NEUE NUTZER: DIE ZENTRALE ID ANLEGEN

Ein neuer Nutzer kann mit wenigen Klicks angelegt Zum Öffnen von Türen und Schranken, oder die werden. Für die Bezahlung innerhalb des Systems Nutzung von Geräten und Räumen können indiviwird für jeden Nutzer automatisch ein persönliches duelle Rechte erteilt oder entzogen werden. Guthabenkonto eingerichtet.

NUTZER UND GUTHABENKONTO ANLEGEN UND VERWALTEN

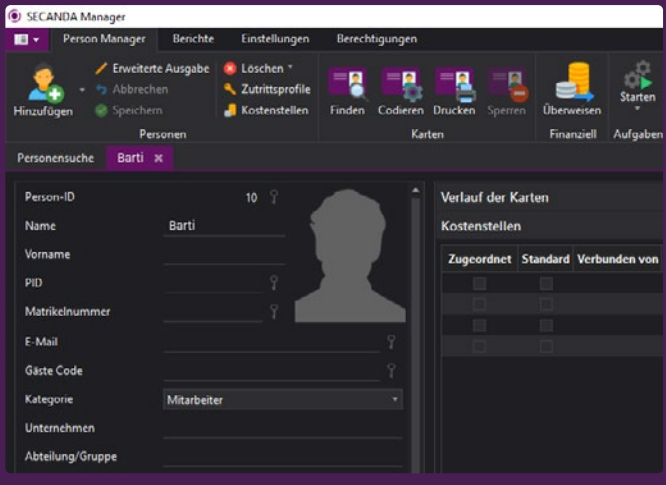

#### RECHTE ERTEILEN UND ENTZIEHEN

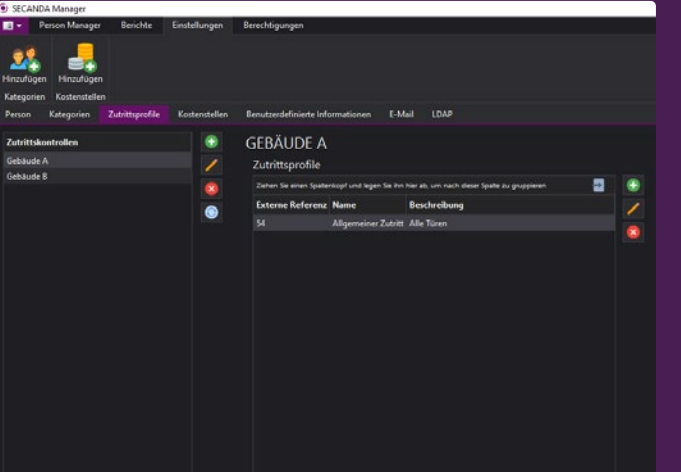

Ist der Nutzer angelegt, kann seine persönliche Chipkarte ganz einfach erstellt werden. Die Chipkarte wird aus dem ID-Management mit den gewünschten Informationen wie Foto und Name bedruckt und gleichzeitig mit der ID kodiert. Die Chipkarte ist sofort einsetzbar.

#### CHIPKARTE KODIEREN UND DRUCKEN

Bei Chipkartenverlust oder nicht nachvollziehbaren Bewegungen auf dem Guthabenkonto kann der Administrator einzelne Karten oder das Konto sperren. Eine Karte kann jederzeit neu erstellt werden.

#### CHIPKARTE & KONTO SOFORT SPERREN

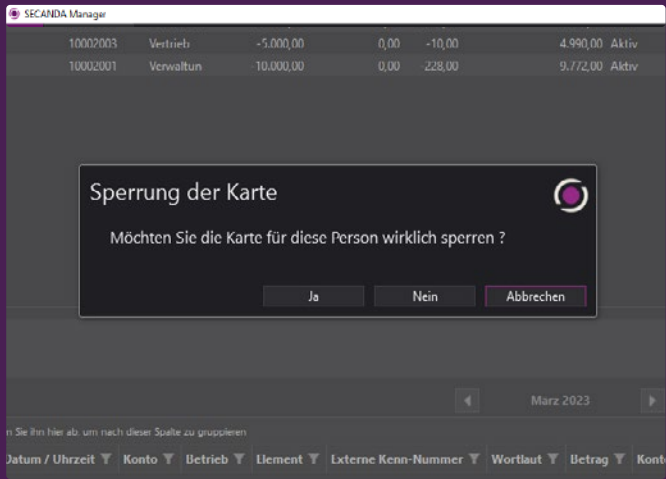

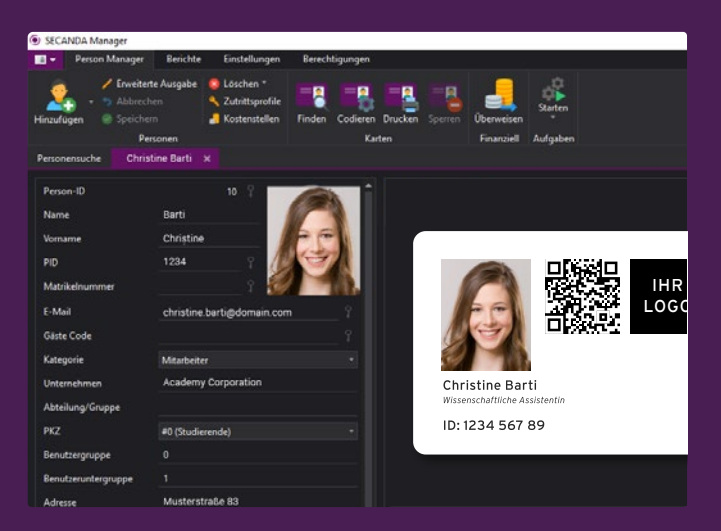

## ZENTRALE VERWALTUNG: INDIVIDUELL FÜR JEDEN NUTZER

Alle Transaktionen auf Guthabenkonten, Kostenstellen oder den angeschlossenen Geräten können eingesehen und nach verschiedenen Parametern gefiltert werden.

#### TRANSAKTIONEN EINSEHEN UND ÜBERPRÜFEN

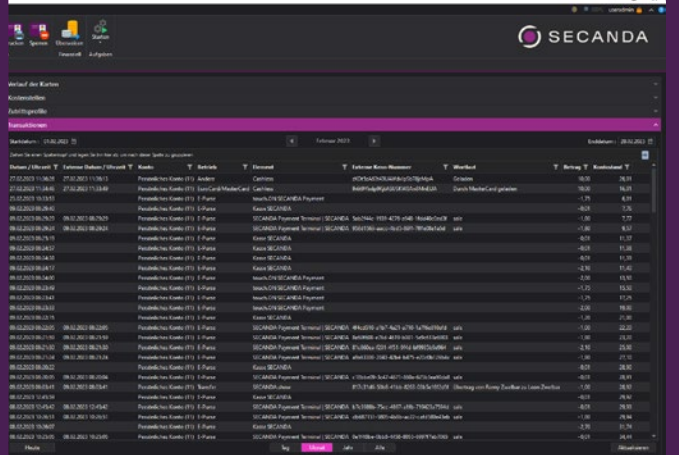

An einzelne Nutzer kann innerhalb des Systems Geld transferiert oder zurückerstattet werden. Nutzer können zudem Kostenstellen zugeordnet und mit einem Budget über Guthaben und Zeitraum ausgestattet werden.

#### GELD TRANSFERIEREN UND KOSTENSTELLEN ZUORDNEN

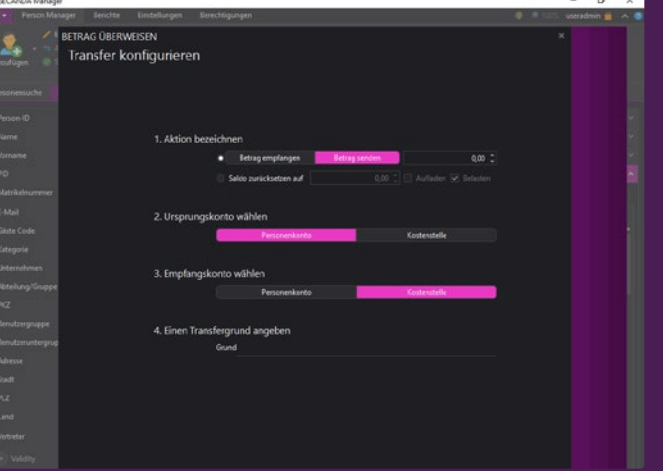

Nutzerdaten, Chipkarten, Bezahlvorgänge, Kostenstellen, Terminals oder Produkte sind für Administratoren jederzeit transparent und auswertbar. Für Nutzer oder Gruppen Rechte erteilt, zeitlich bedie Filterung und Berichte stehen verschiedene Parameter und Ausgabeformate bereit. Die Daten können in andere Systeme übernommen werden.

#### BERICHTE, ÜBERSICHT, ANALYSEN

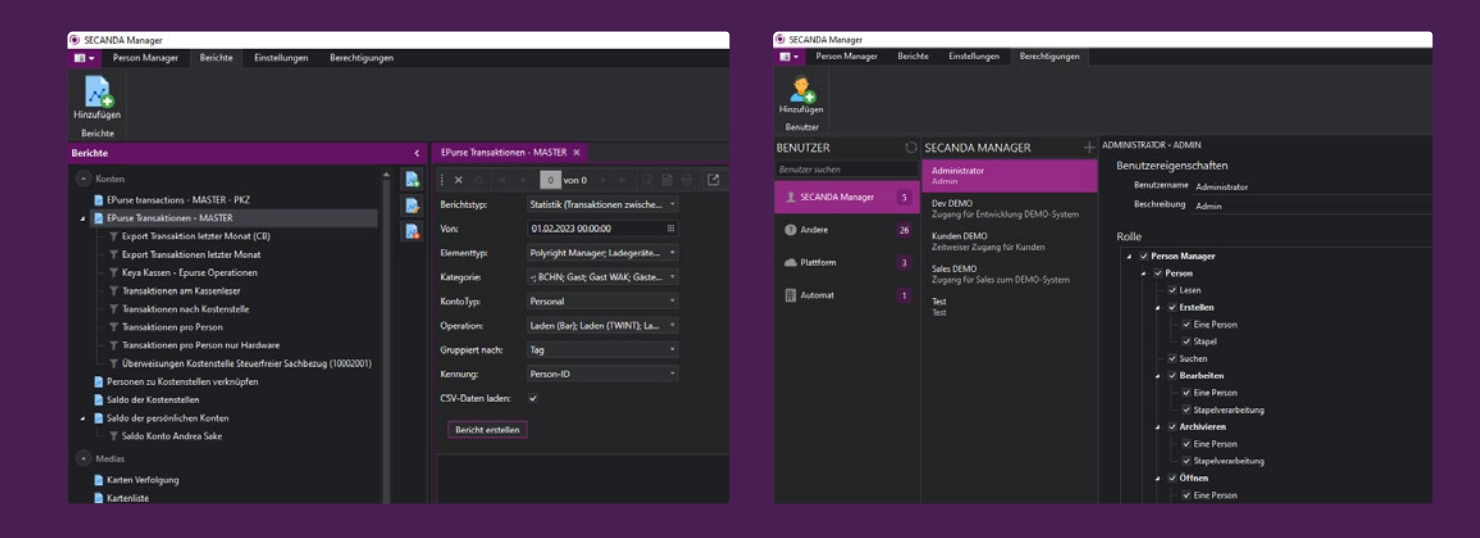

Für Schranken oder Räume sowie zur Nutzung von Geräten, Software oder Daten können für einzelne grenzt oder auch wieder entzogen werden.

#### RECHTE FÜR ZUTRITT UND NUTZUNG MANAGEN

### **O** SECANDA

© SECANDA Systems AG - 2023.08 - Techn. Änderungen vorbehalten. Abbildungen können vom Original abweichen.

**G** SECAND

### NEHMEN SIE KONTAKT MIT UNS AUF

**SECANDA Systems AG**

Standort Villingen-Schwenningen Marienstraße 10 78054 Villingen-Schwenningen

T +49 7720 9945 0

Standort Nienhagen (b. Celle) Im Nordfeld 5 29336 Nienhagen (b. Celle)

T +49 5144 4958 176

Standort Dresden Wiener Straße 114 – 116 01219 Dresden

T +49 351 31558 0

Standort Köln Heidestraße 183 51147 Köln

T +49 2203 92576 0

E info@secanda.com

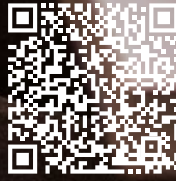

secanda.com